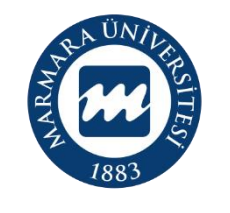

**MARMARA** ÜNİVERSİTESİ

## **2023 PROJE DÖNEMİ ERASMUS+ KA131 ÖĞRENCİ ÖĞRENİM HAREKETLİLİĞİ ONLINE BAŞVURU KILAVUZU**

**BAŞVURU TARİHLERİ: 1-16 ŞUBAT 2024**

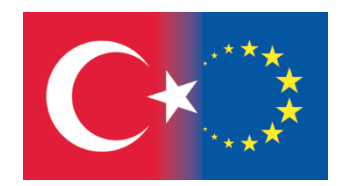

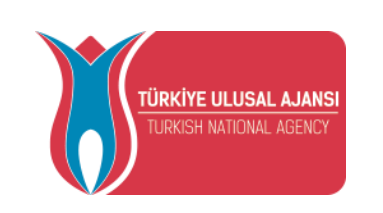

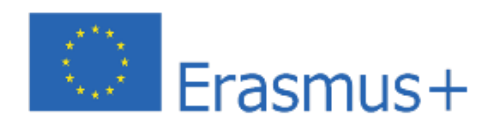

<https://turnaportal.ua.gov.tr/> adresi üzerinden başvuru sistemine giriş yapabilirsiniz.

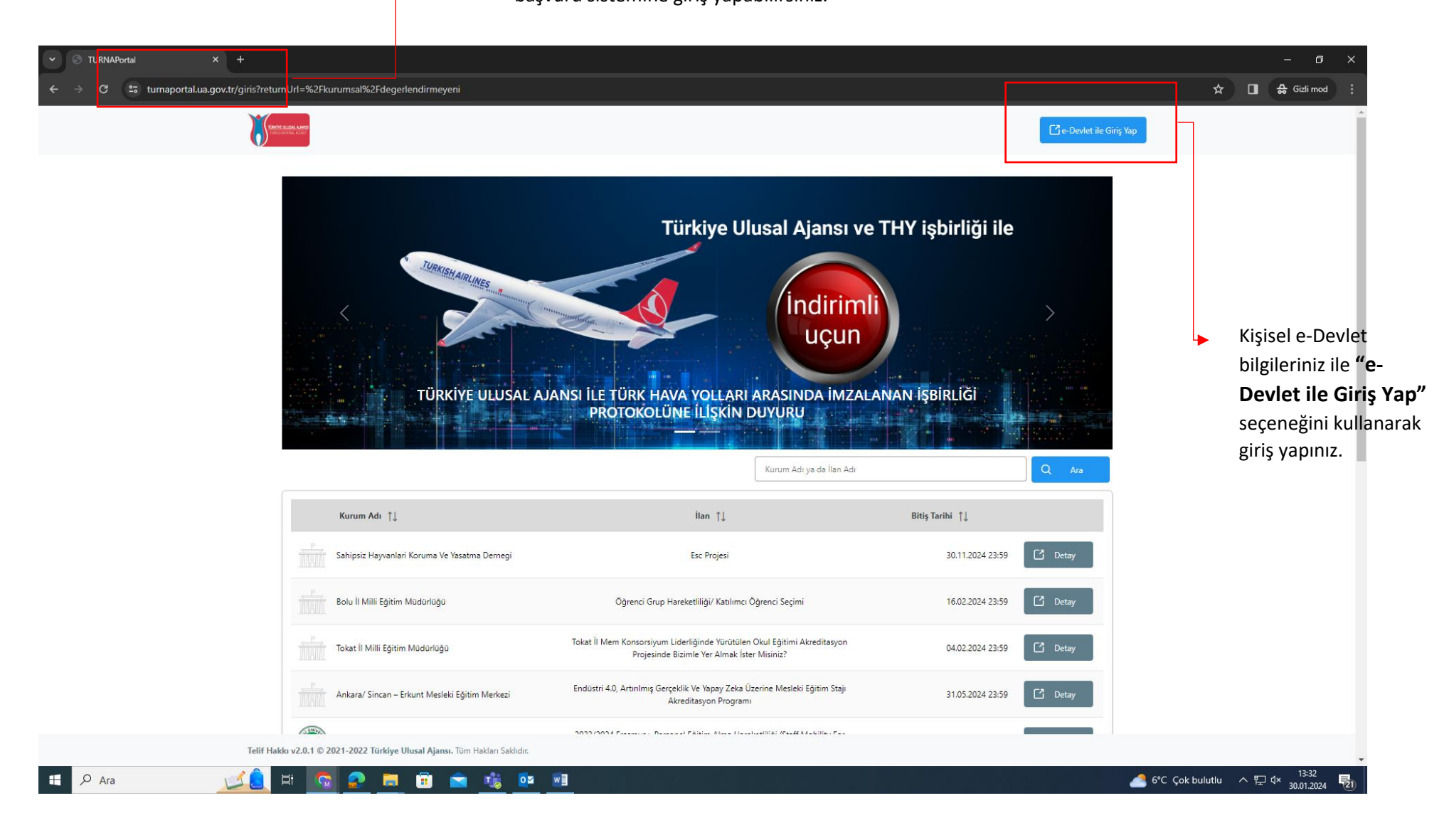

ÖNEMLİ: Adayların T.C. Kimlik Numaraları ile Turna Başvuru Portalı'na giriş yaptıktan sonra **MARMARA ÜNİVERSİTESİ'NİN 2023 PROJE DÖNEMİ ERASMUS+ KA131 ÖĞRENCİ ÖĞRENİM HAREKETLİLİĞİ ilanını bulmaları ve bu ilana başvurmaları gerekmektedir!** Başvuru sisteminde Üniversitemize ait başka aktif ilanlarda bulunmakta olup, başvurduğunuz ilanın **Üniversitemiz Erasmus+ KA131 Öğrenci Öğrenim Hareketliliği** ilanı olmasına dikkat ediniz.

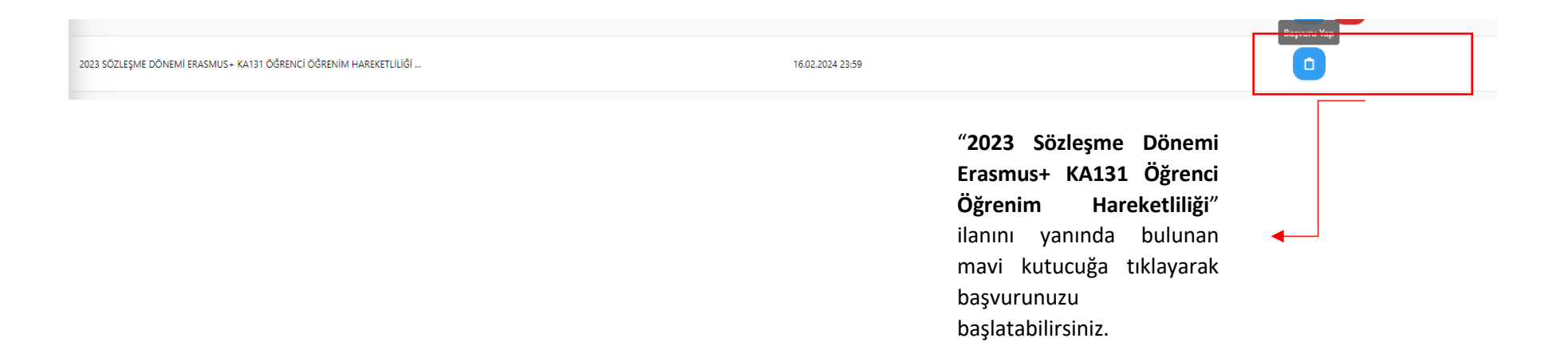

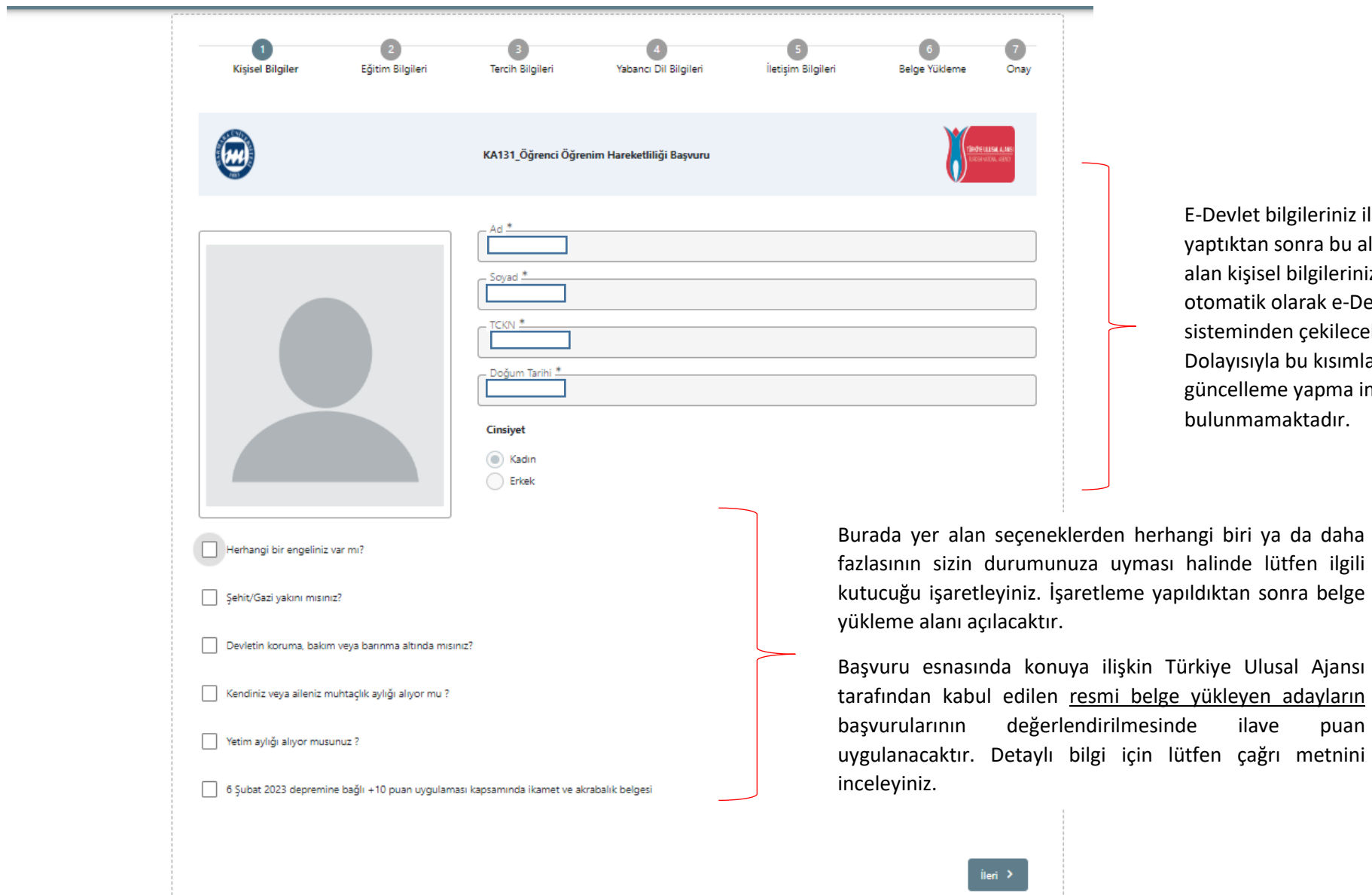

Devlet bilgileriniz ile giriş yaptıktan sonra bu alanda yer an kişisel bilgileriniz omatik olarak e-Devlet veri steminden çekilecektir. olayısıyla bu kısımlarda bir güncelleme yapma imkanınız bulunmamaktadır.

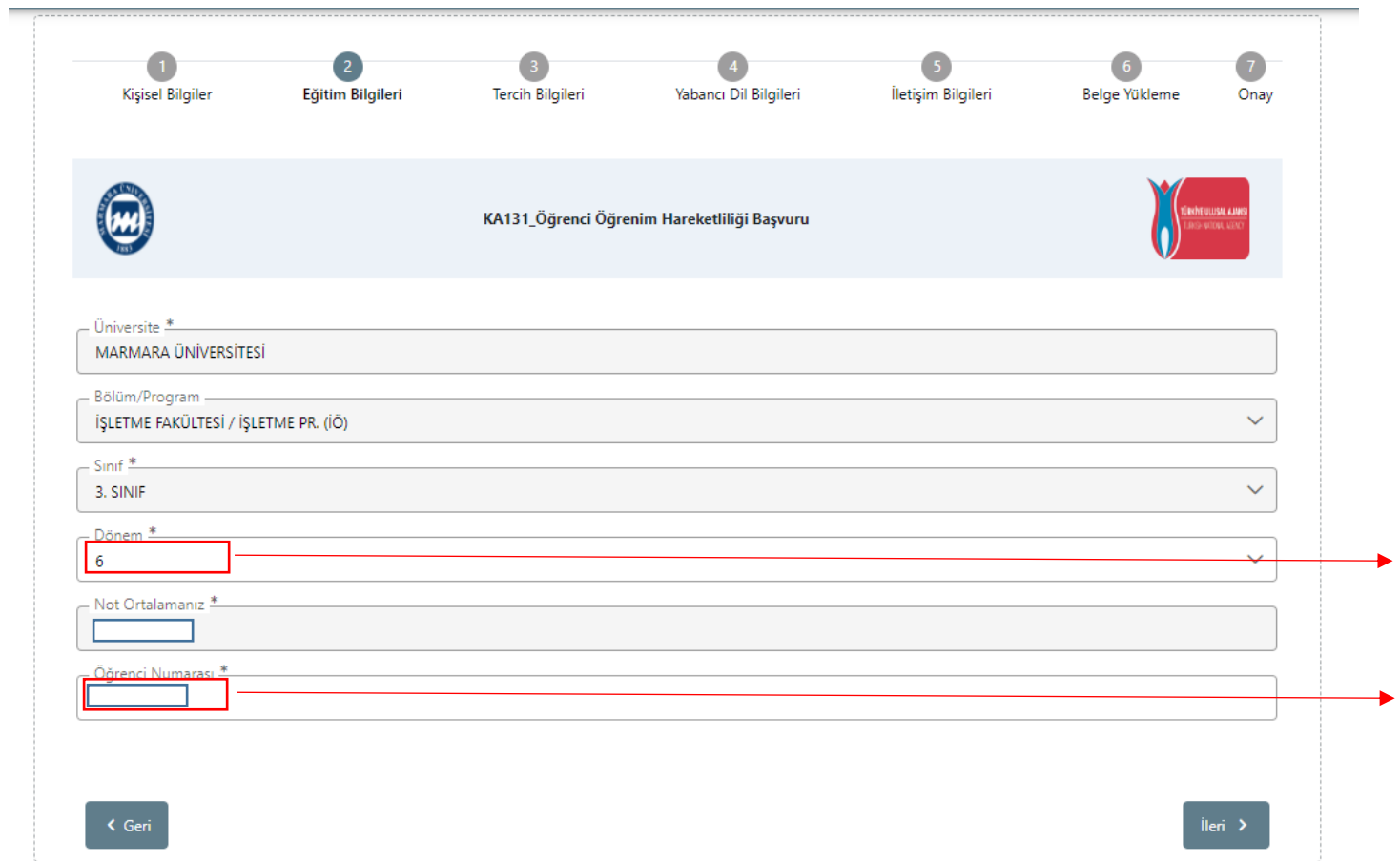

Sistemde öğrenim bilgilerinizin çoğu otomatik olarak e-Devlet sistemi üzerinden çekilecektir. **"Dönem"** ve **"Öğrenci Numarası"**nı manuel olarak yazmanız beklenmektedir. **Öğrenci Numaranızı doğru yazdığınızdan emin olunuz.** Hangi dönemde okumakta iseniz dönem bilginizi o şekilde yazınız.

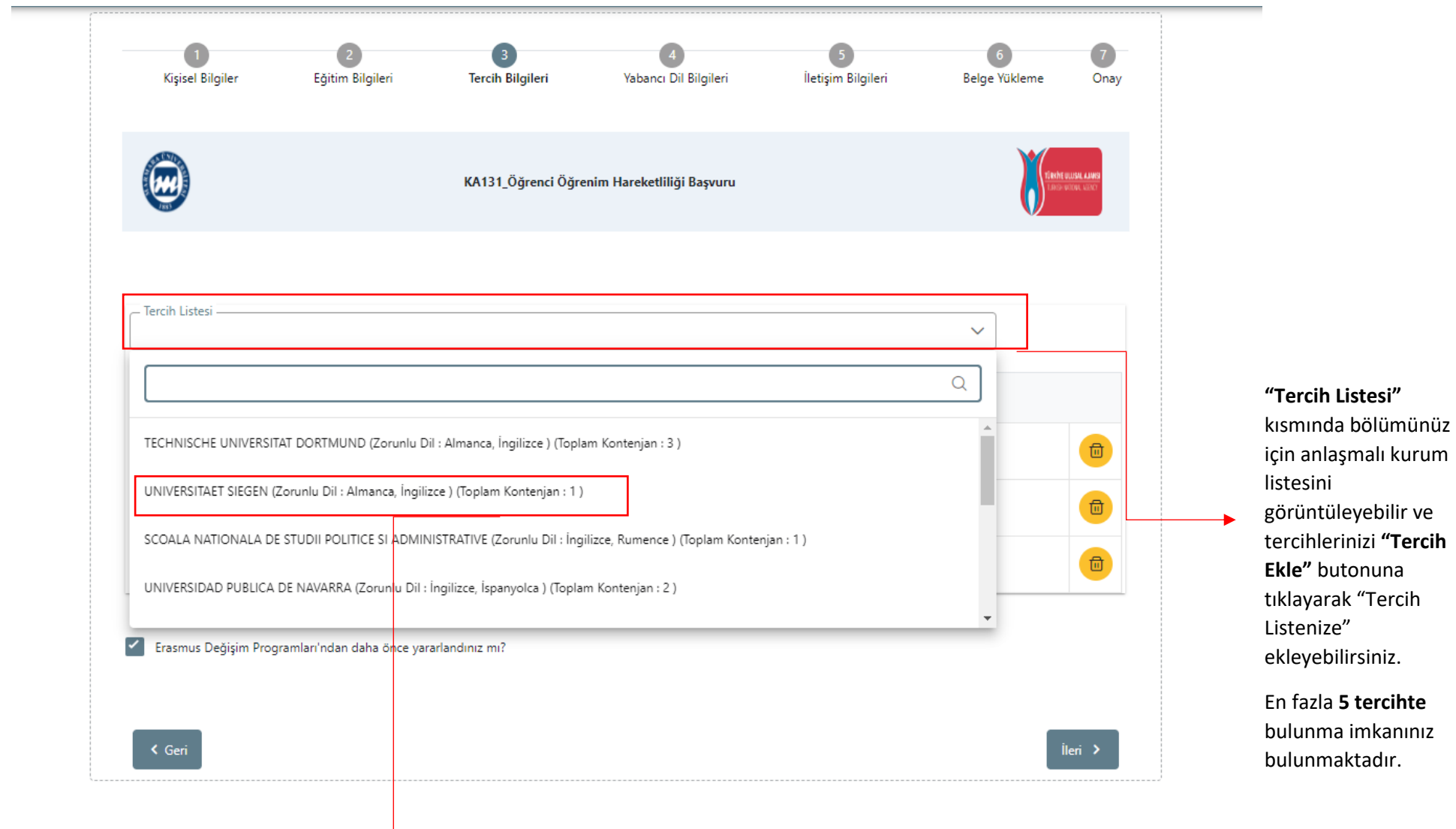

Üniversite tercihlerinizde **"Dil Koşulu**"na dikkat ediniz. Zorunlu dil koşullarından **en az birini** sağlamanız gerekmektedir. Aksi durumda ilgili kurumu tercih edemezsiniz.

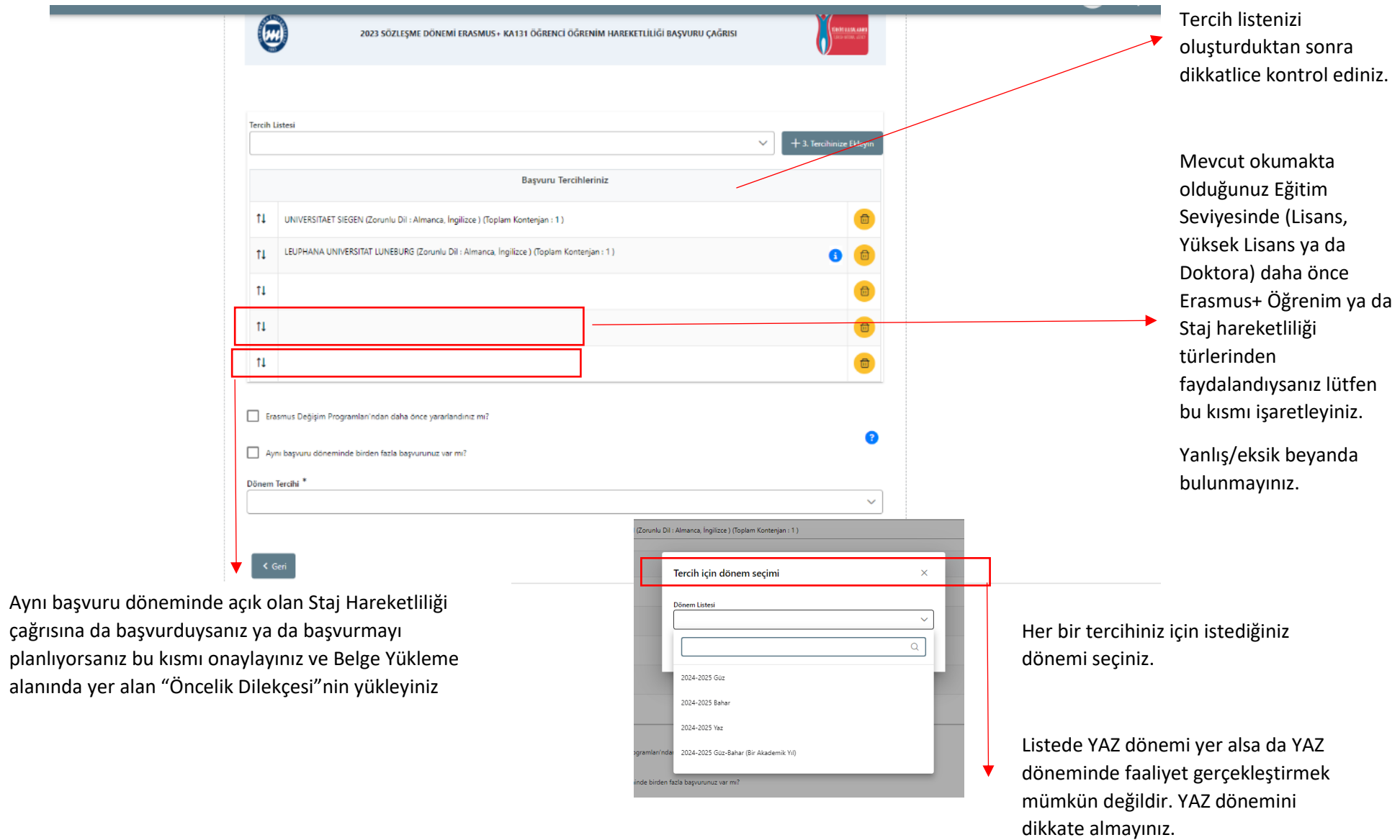

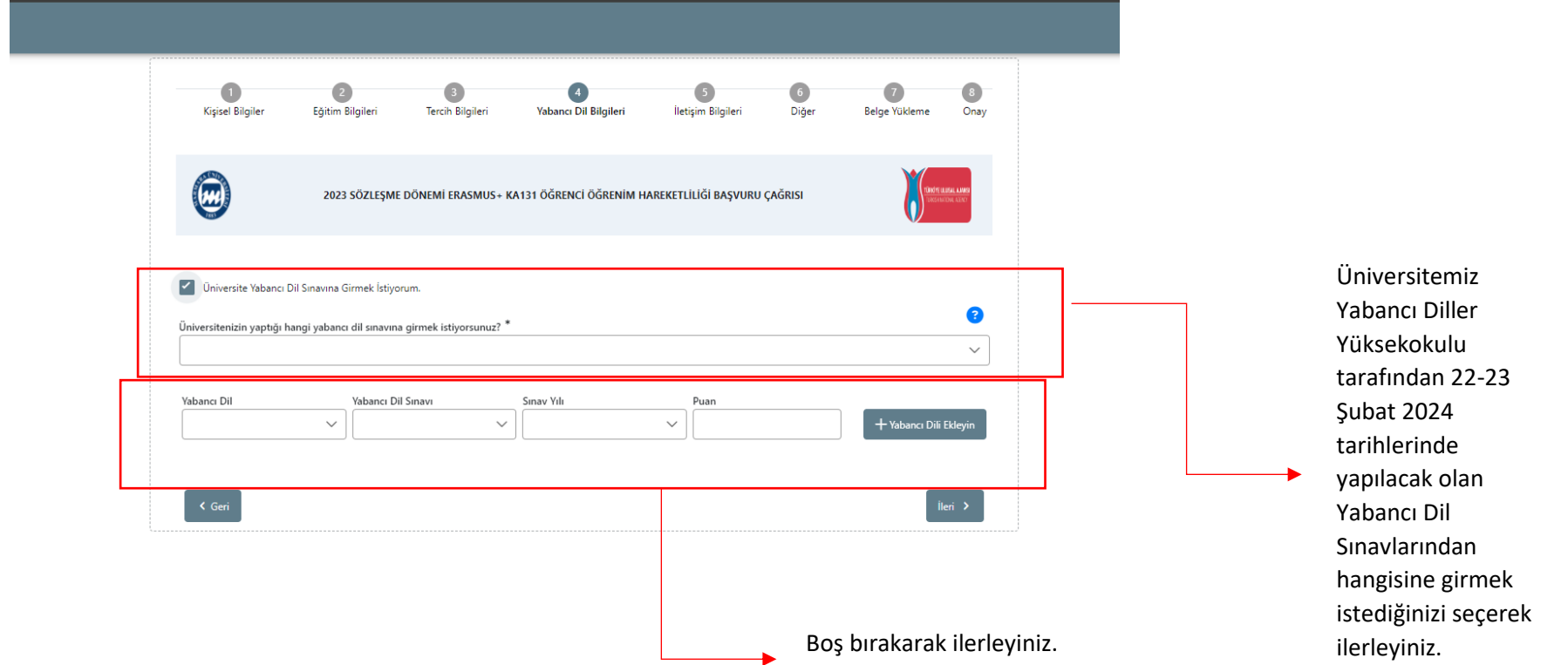

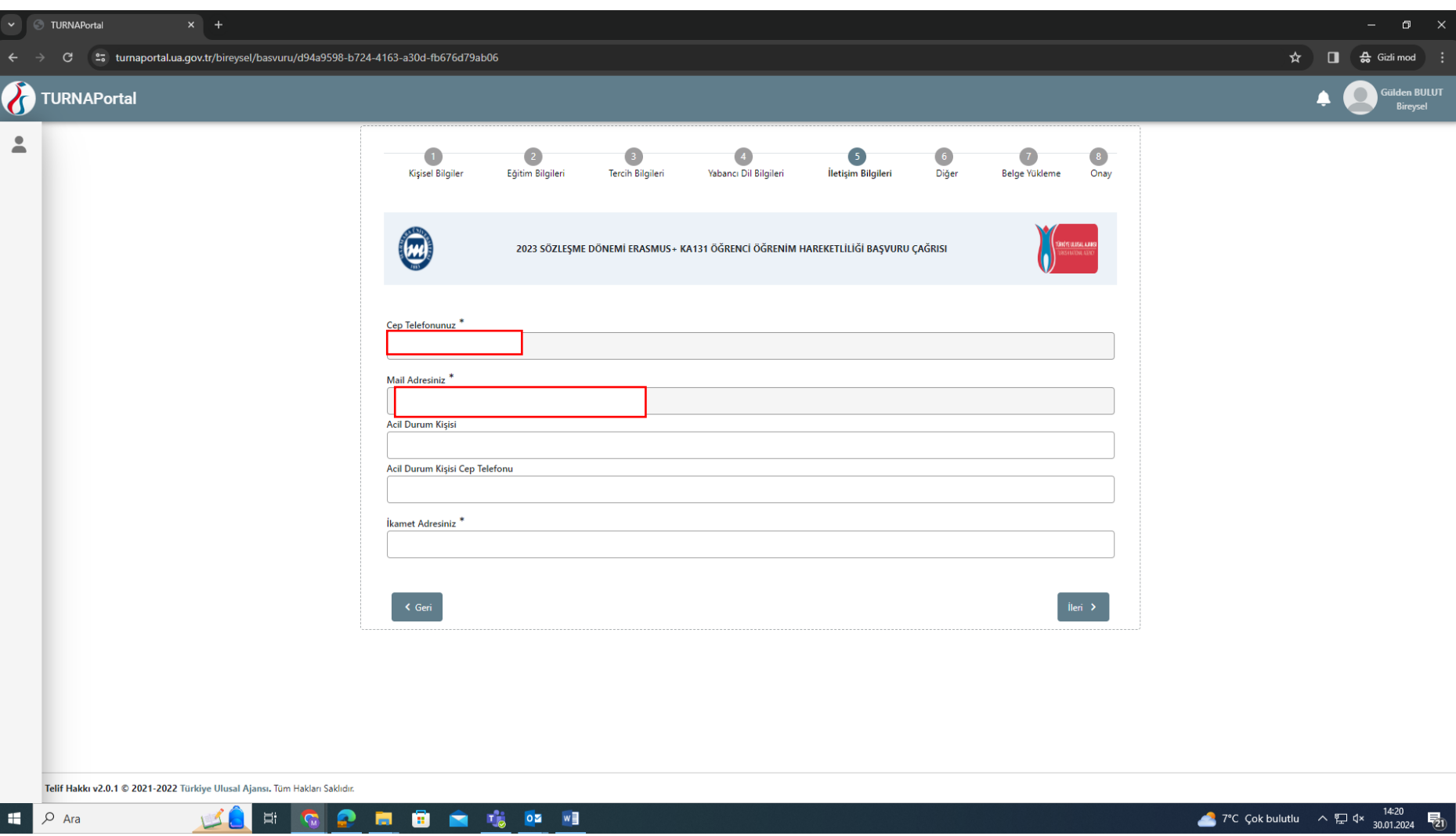

İletişim bilgilerinizi doğru ve eksiksiz şekilde giriniz. Başvurunuz ve sonrasındaki süreçte ilgili formda yer alan bilgiler kullanılacaktır.

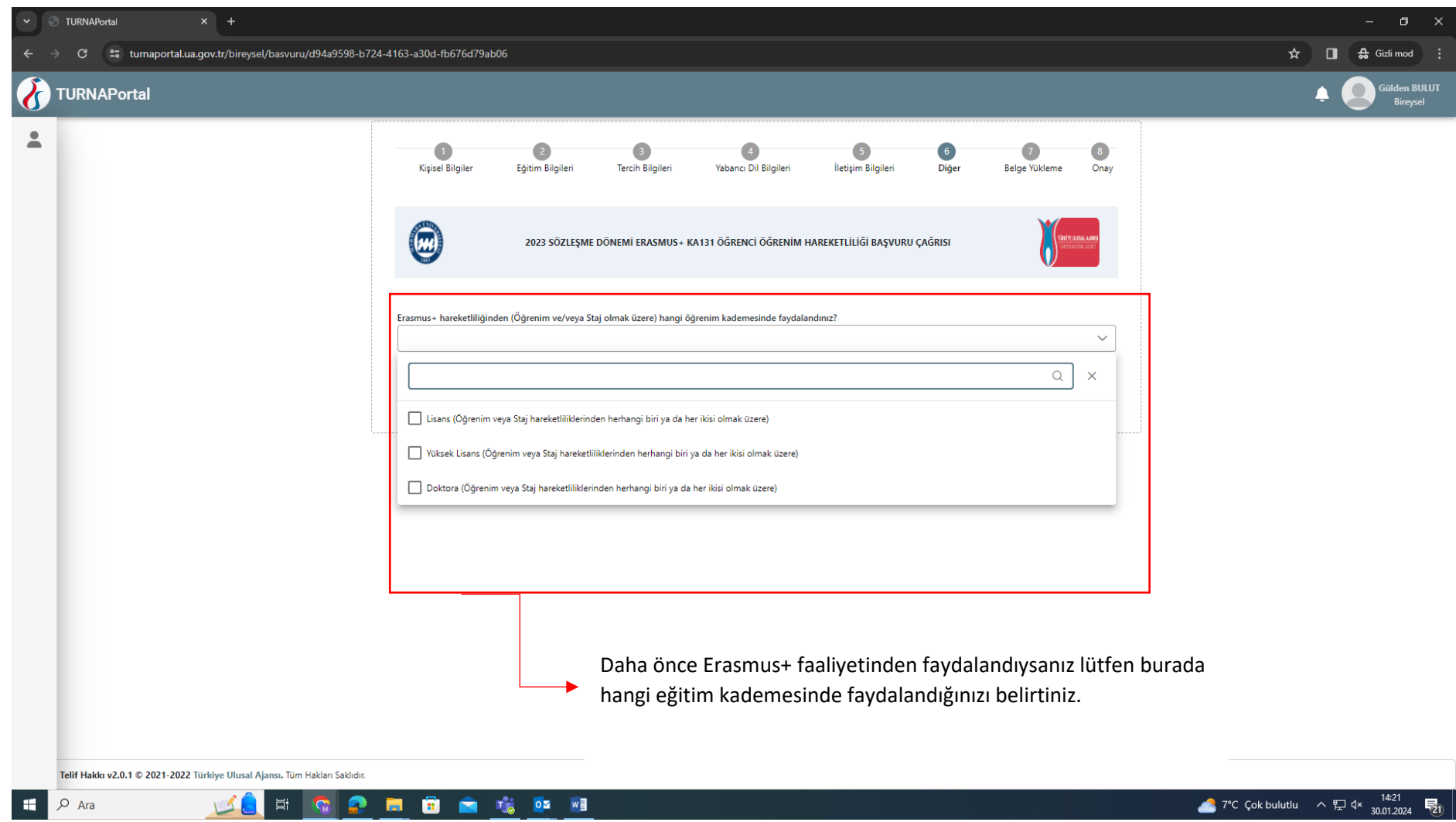

![](_page_10_Picture_18.jpeg)

Aynı anda hem Staj Hareketliliği hem de Öğrenim hareketliliği çağrısına başvuran adayların "Öncelik Dilekçesi" yükleyerek hangi faaliyet türünü öncelikli olarak tercih ettiklerini belirtmeleri gerekir. Önceliklendirilmeyen faaliyet türünde -10 puan eklenir.

![](_page_11_Picture_16.jpeg)

Başvurunuzu eksiksiz şekilde tamamladıktan sonra "Başvuruyu Tamamla" seçeneğini tıklayınız.

![](_page_12_Figure_0.jpeg)

gönderilmiştir.

![](_page_12_Picture_30.jpeg)

Online başvuru sistemi ve program ile ilgili soru ve sorunlarınız için [erasmus.support@marmara.edu.tr](mailto:erasmus.support@marmara.edu.tr) adresine mail gönderebilir veya ofisimizi ziyaret edebilirsiniz.

## BAŞARILAR DİLERİZ.

ULUSLARARASI İLİŞKİLER VE AKADEMİK İŞBİRLİĞİ OFİSİ